## **Instructions for Limited Transportation Permit and Insignia Renewal**

## **To** renew Limited Transportation Permit:

1. Please login to NJ ABC POSSE and begin process.

Main Menu | Product / Brand Registration | My Profile | Help Videos | Sign Out

## **Welcome to Online ABC!**

2. From your Main Menu scroll down to the section My Approved Permits:

**MY APPROVED PERMITS** 

See below for a list of your approved Liquor permits.

Limited Transportation

- 3. Click on the RENEW Button to the right of the Limited Transportation permit you wish to renew.<br> $\sum_{n=1}^{\infty}$ **REGIONAL Holdings** Nov 7, 2016 Sep 30, 2017 Active
- 4. Posse will guide you the rest of the way to Pay Fees and Submit the renewal application.

## **To ren new Limited Transportati on Insignia:**

\*\* All insignias have been consolidated into one permit for renewal purposes.

1. From your Main scroll down to the section My Approved Permits:

**MY APPROVED PERMITS** 

See below for a list of your approved Liquor permits.

2. Click on the RENEW Button to the right of the Limited Transportation Insignia permit you wish to renew.

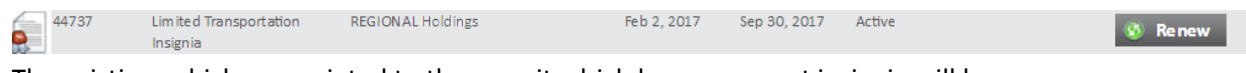

Print Certificate **Container Container** 

3. The existing vehicles associated to the permit which have a current insignia will be displayed.

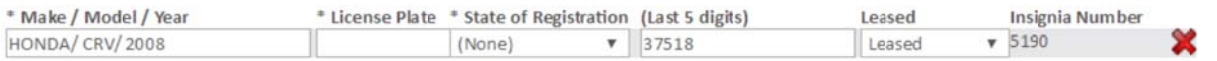

- You will have the option to add and/or remove vehicles.
- $\bullet$  To renew a vehicle, leave the vehicle information in place. \*\*Vehicle license plate **and State of registration are now required.** You will need to enter that inf formation.

```
* License Plate * State of Registration
Example Plate NJ
                                    \pmb{\mathbb{v}} .
```
• To remove a vehicle, click the red X at the end of the vehicle row to be removed.

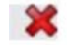

• To add a new vehicle, click the New Vehicle button and enter the required information for that vehicle in the popup box. You may add as many vehicles as you need by clicking on the New Vehicle button for each vehicle.

+ New Vehicle

• Posse will guide you the rest of the way to Pay Fees and Submit the renewal ap pplication.